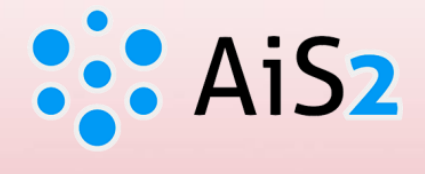

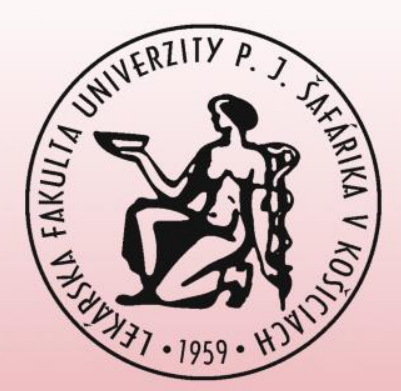

# **Vedecko/umeleckopedagogická charakteristika osoby**

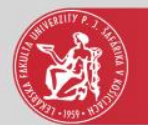

### Prihlásenie do AIS

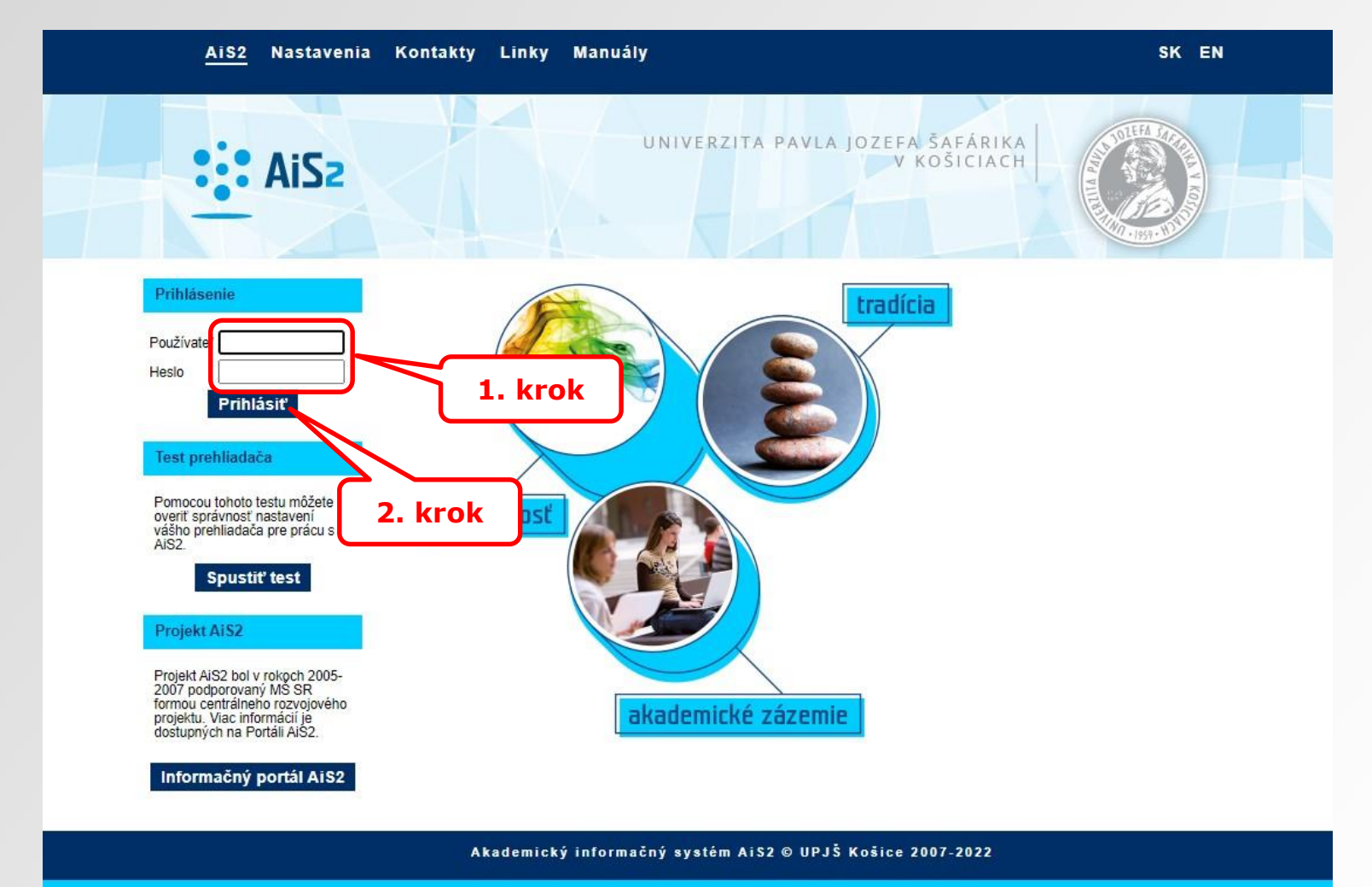

dizajn © šomšák, 2009 - 2015

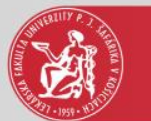

### VUPCH a iné dokumenty osoby

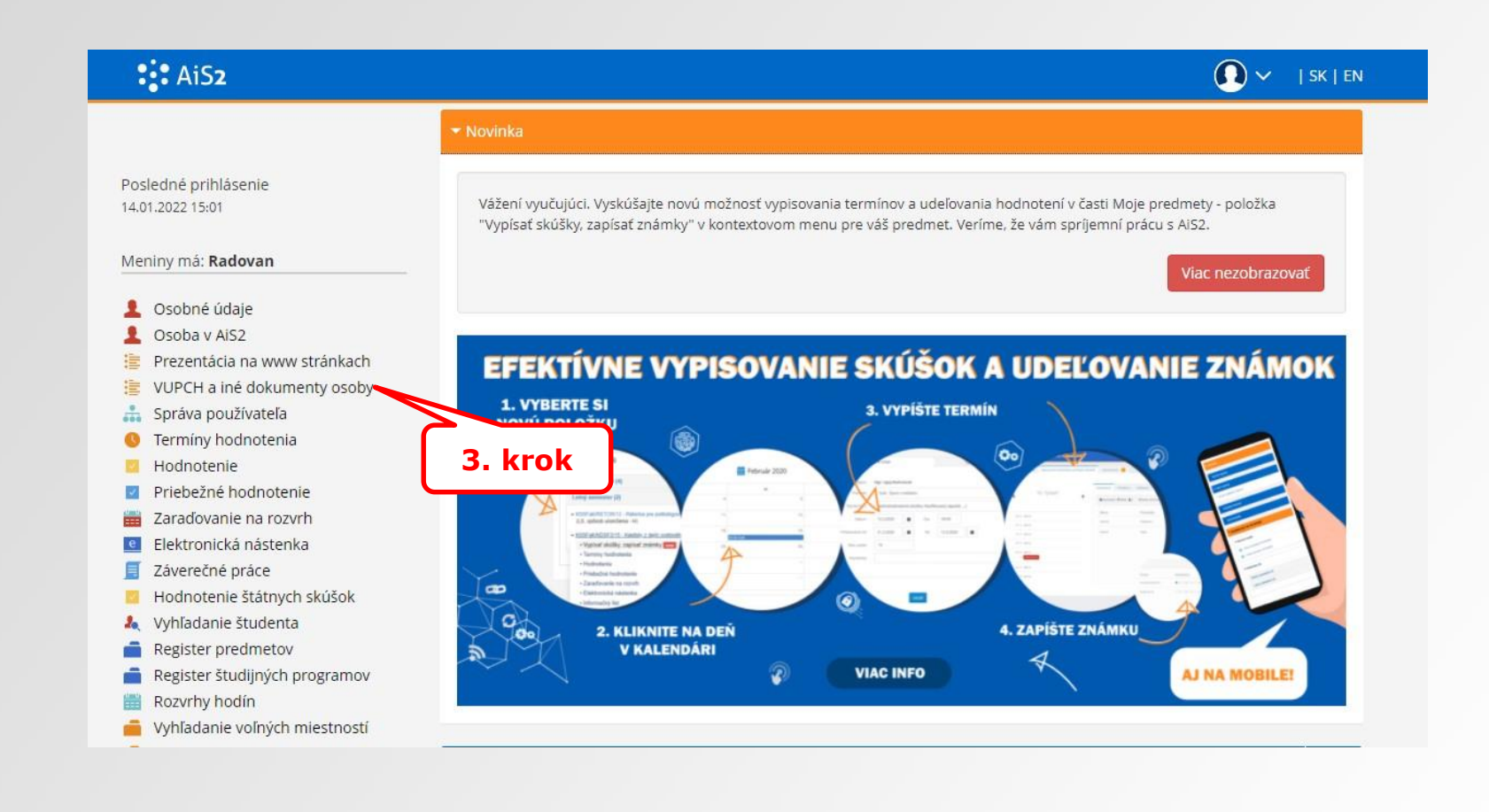

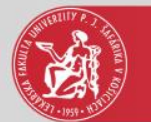

# Výber VUPCH podľa jazyka

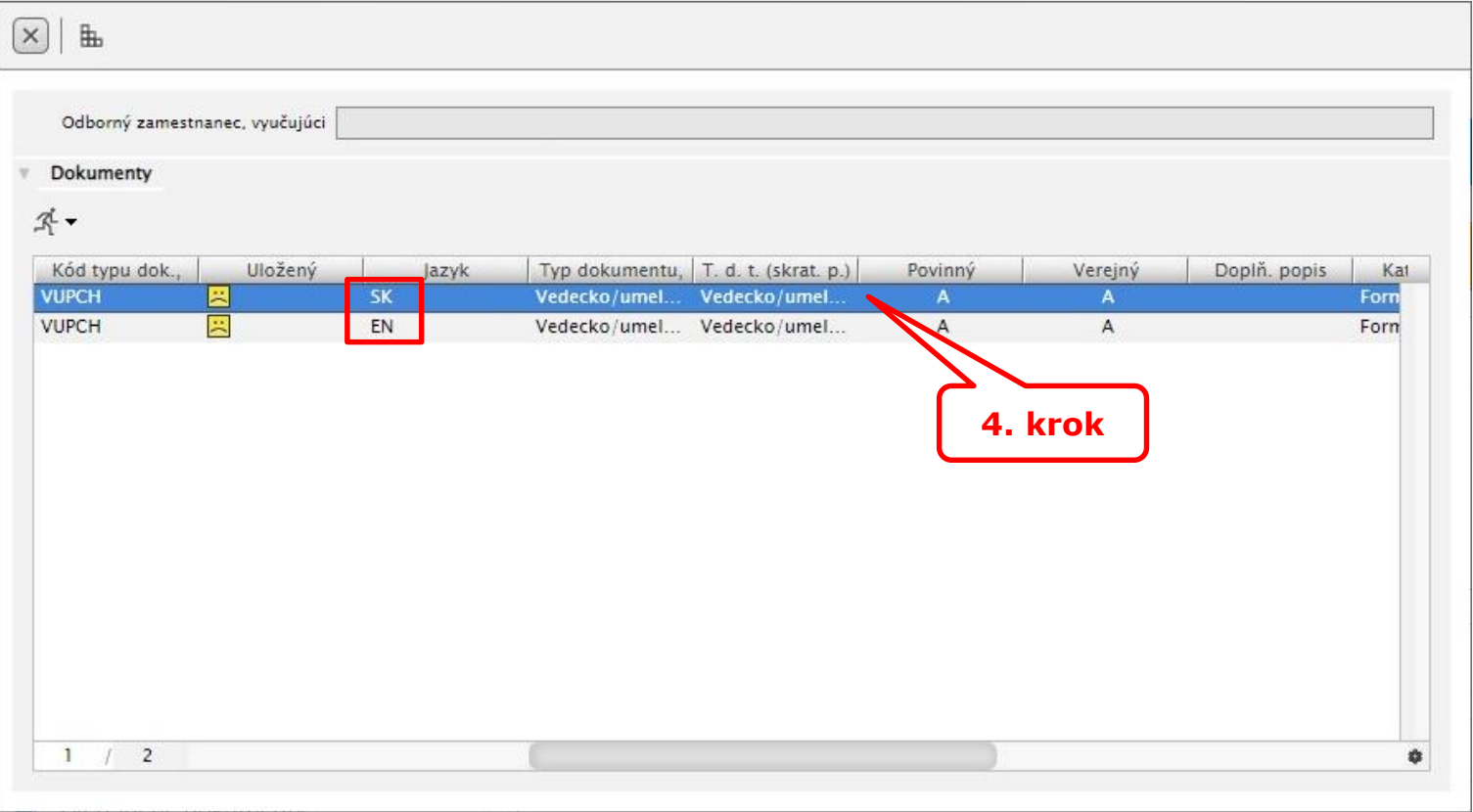

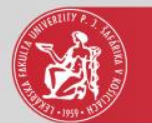

# Vytvoriť, aktualizovať VUPCH

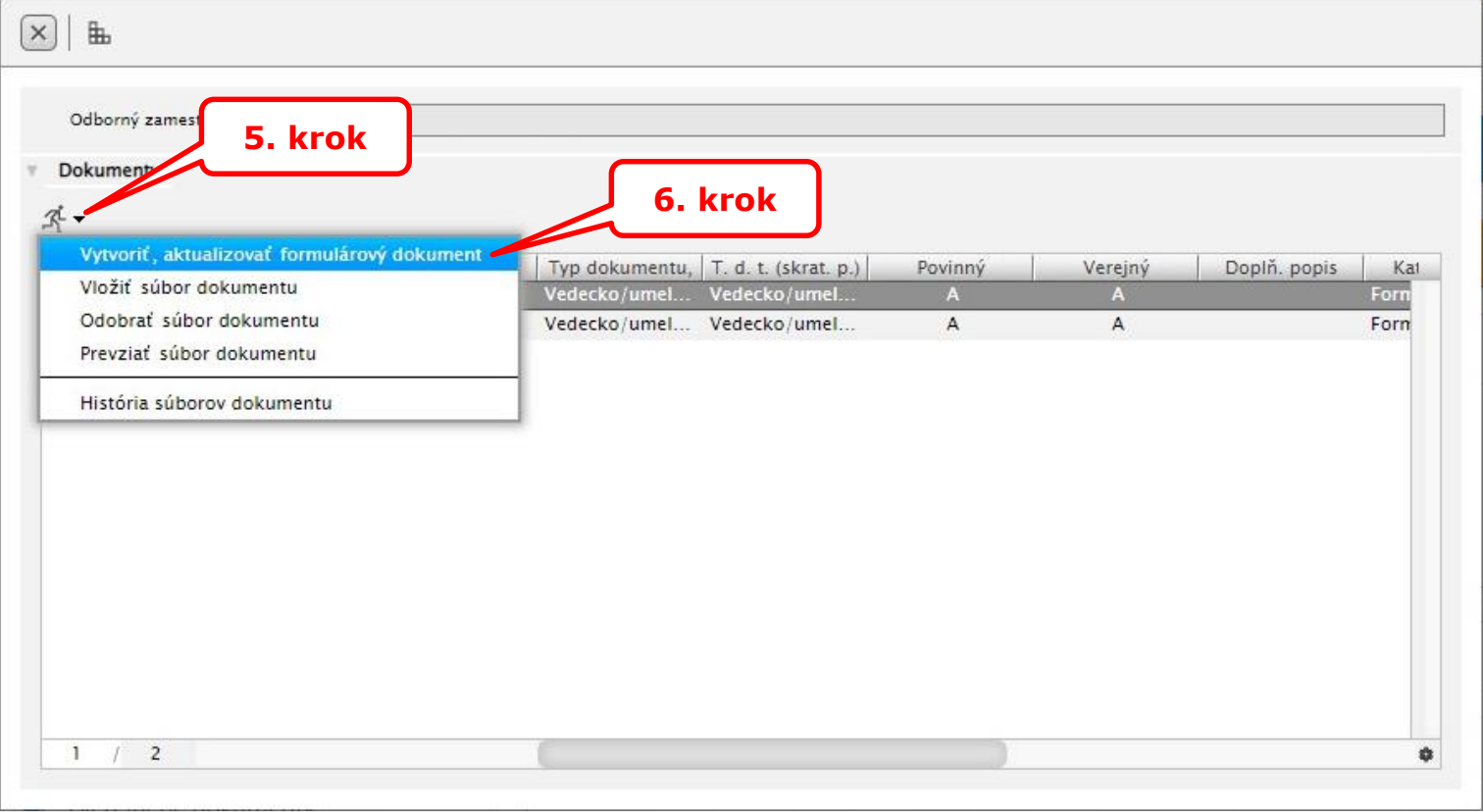

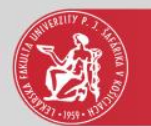

#### VUPCH

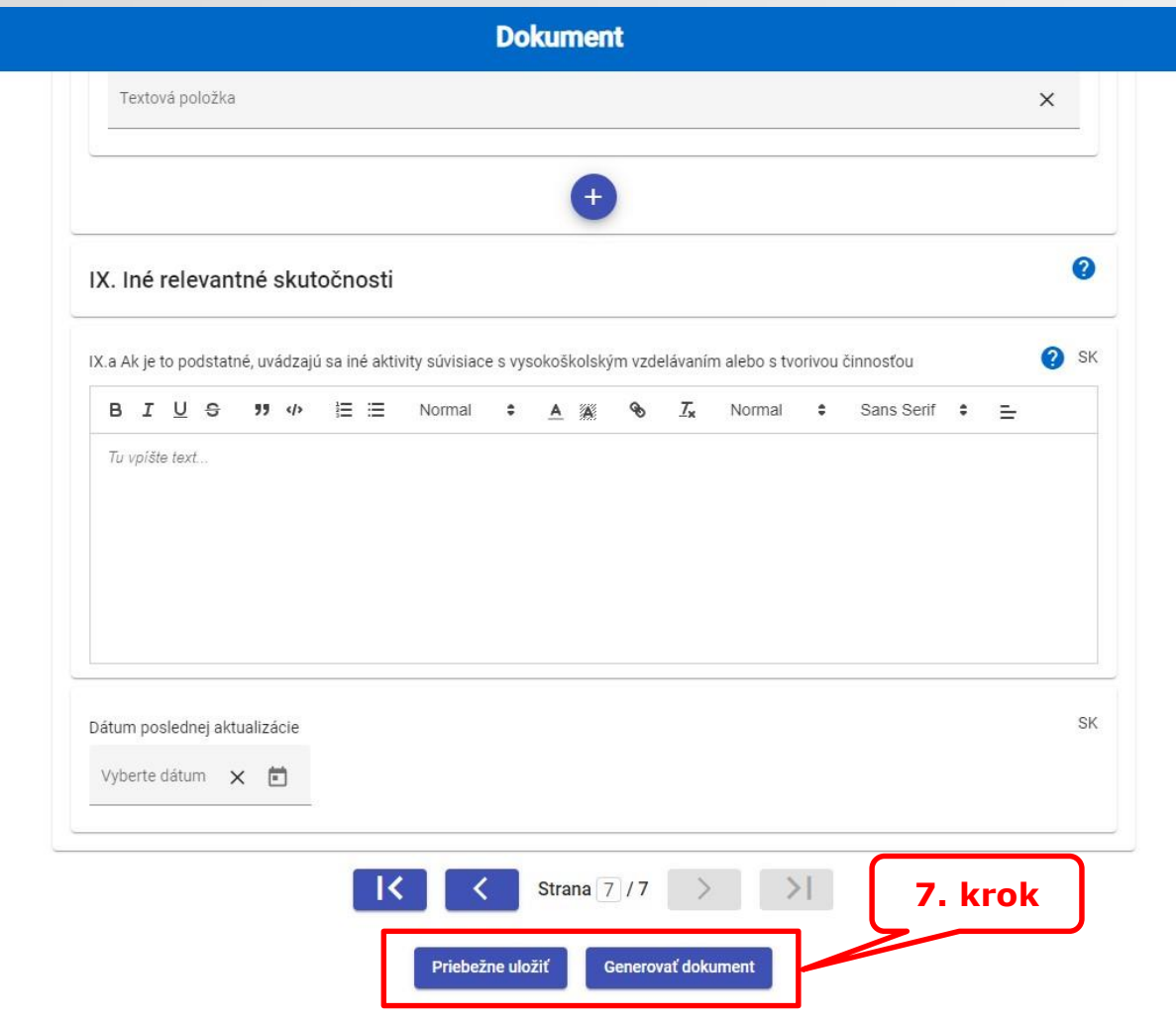

7. krok – vypĺňanie VUPCH je možné priebežne uložiť. Po vyplnení VUPCH je potrebné Generovať dokument.